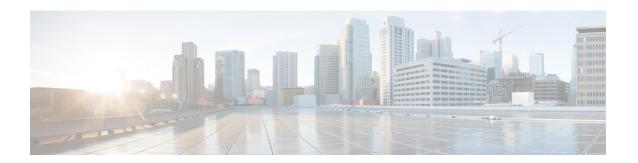

## Video QAM Replication

The Video QAM replication feature allows video carriers to be replicated to support service group alignment between DOCSIS and Video service groups.

#### **Contents**

- QAM Replication, page 1
- Information About Replication, page 1
- Configuring Replication for Table-Based or Session-Based Video, page 3
- Configuration Examples, page 5
- Feature Information for Replication, page 5

# **QAM Replication**

The QAM replication feature allows duplication of content on multiple QAM carriers. This feature is internal to the cBR-8 and replaces the need for external splitters, allowing content to be replicated across multiple ports on a line card.

## **Information About Replication**

- Multiple Ports: Multiple ports in a Service Distribution Group (SDG) replicate all QAMs from the Virtual Carrier Group (VCG) to output port listed in the same SDG.
- Unicast: Unicast (Video on Demand) services cannot be replicated across line cards.

#### **Overview of QAM Replication**

Video on Demand (VoD) or unicast services cannot be replicated across line cards. You can accomplish replication by adding more than one RF port to an SDG. This feature works for the SDG regardless of whether the video sessions are table-based or session-based.

Replication also applies to the QAM PHY parameters. Hence, the QAM PHY parameters like frequency, annex, and symbol rate of the replicated QAM carrier are the same as the QAM PHY parameters on the pilot QAM carrier.

QAM replication is achieved in two ways: software and hardware. The line card performs the hardware QAM replication. Each line card has the capability to replicate an output QAM (Pilot QAM) from one port to another output QAM (Replicate QAM) on another port.

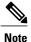

QAM replication in the same port is not supported.

The **service-distribution-group** construct is used to perform replication. Hardware replication is supported when the replication of individual QAM Carriers is limited to the same line card.

The **bind-vcg** construct, which is used to determine the physical QAMs to be replicated, is analogous to combiner and splitter combination. The RF ports combine all the QAMs routed to them. Then, one or more inputs are split to one or more RF output ports.

## **Benefits of QAM Replication**

QAM replication reduces the need for external HFC components like splitters and combiners in the RF plant. The figure below illustrates the bind operation that replaces a combiner and a splitter and performs replication on multiple ports that are assigned to an SDG.

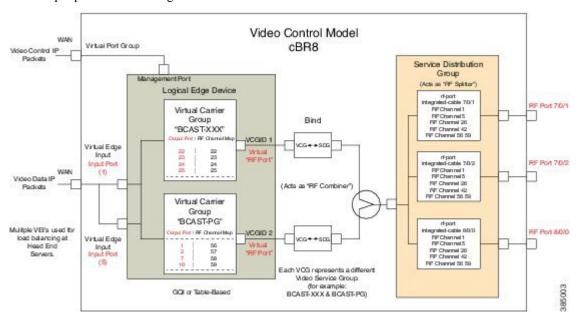

### **Prerequisites for Replication**

The controller type for the slot/bay/port used for the SDG should be set as 'VIDEO'. The errors corresponding to the incorrect controller type used in the SDG appear during the bind operation.

Perform the following steps to set the controller type:

configure terminal controller Integrated-Cable slot/bay/port rf-channel start-channel – end-channel type VIDEO start-frequency frequency rf-output normal power-adjust number qam-profile qam-profile number

#### **Restrictions for QAM Replication**

- Hardware can support QAM replication only within the same line card.
- The output of a source QAM in any port can be replicated to only one QAM in another port. Replication within the same port is not supported.
- The current line card has a maximum of eight ports. Hence, for each line card a pilot QAM can have up to seven replicates (one on each port).
- Standard routing protocols prohibit routing of unicast traffic (VOD) to multiple destinations (across line cards).

# Configuring Replication for Table-Based or Session-Based Video

Replication is configured within the SDG by adding a set of RF ports to the same SDG. To configure replication you must choose the Pilot QAM carriers, a set of QAM carriers belonging to a RF port. The Pilot QAM carriers are denoted by the first RF port added under SDG. The rest of RF ports, which carry the replicated content, are specified within this SDG.

Choose the QAM carriers, which carry the content to be replicated, by configuring Virtual Carrier Group (VCG) and specifying the number of QAM channels that are replicated in each RF port. When the pilot QAM carrier is removed, one of the remaining replicated QAM carriers is automatically chosen as pilot QAM carrier.

To configure the replication, complete the following procedure:

configure terminal
cable video
service-distribution-group service distribution group name
rf-port integrated-cable slot/bay/port
rf-port integrated-cable slot/bay/port
virtual-carrier-group vcg\_replication id number
virtual-edge-input-ip ip-address vrf vrf-name input-port-number number
rf-channel n-m tsid n-m output-port-number n-m
bind-vcg
vcg vcg replication sdg sdg replication

#### **Verifying Replication of Table Based Video Sessions**

To verify the replication information including the replication group ID, pilot or replicant, and the associated status, use the **show cable card** *slot/bay***qam-repl group** command as shown in the example below:

```
Router#show cable card 7/0 qam-repl group
Grp Slot Chan QAM Grp
ID Grp cnt type State List
ID [port:chan state role]
     P:Pilot
D:Down R:Replicant
57344 0
        4 VID U 0:21 UP 1:21 UR 2:21 UR 3:21 UR
57345 1
          4 VID
                 U
                      0:22 UP
                                 1:22 UR
                                           2:22 UR
                                                      3:22 UR
57346 2
          4 VID
                      0:23 UP
                  IJ
                                 1:23 UR
                                           2:23 UR
                                                      3:23 UR
57347 3
          4 VID
                  IJ
                      0:24 UP
                                 1:24 UR
                                           2:24
                                                 UR
                                                      3:24
                                                           UR
57348 4
          4 VID
                  U
                      0:25 UP
                                 1:25 UR
                                           2:25
                                                 UR
                                                      3:25
                                                           UR
57349 5
          4 VTD
                  IJ
                      0:26 UP
                                 1:26 UR
                                           2:26
                                                 UR
                                                      3:26
                                                           UR
57350 6
          4 VID
                      0:27
                           UP
                                 1:27
                                           2:27
                                                      3:27
57351 7
          4 VID
                  IJ
                      0:28 UP
                                                           IJR
                                 1:28
                                      UR
                                           2:28
                                                 UR
                                                      3:28
57352 8
          4 VID
                      0:29
                           UP
                                 1:29
                                      UR
                                           2:29
                                                 UR
                                                      3:29
                                                           UR
57353 9
          4 VID
                      0:30 UP
                                 1:30 UR
                                           2:30 UR
                                                      3:30
                  U
                                                           UR
57354 10
          4 VID
                  IJ
                      0:31 UP
                                 1:31 UR
                                           2:31 UR
                                                      3:31 UR
```

Total number of Replication groups on slot 7/0: 11

To verify the sessions on the pilot QAM carrier, use the **show cable video session logical-edge-device id** *number* command as shown in the example below:

Router#show cable video session logical-edge-device id 1 Total Sessions = 22

| Session<br>Output | Output<br>Input | Stream<br>Output | ming<br>Encryp | Sess<br>t E | ion Destination<br>ncrypt Session | UDP      | Output     | Input |
|-------------------|-----------------|------------------|----------------|-------------|-----------------------------------|----------|------------|-------|
| Id                | Port            | Type             |                | Туре        | Port                              | Program  | State      | State |
| Bitrate           | Bitrate         | Type             | Status         |             | Name                              |          |            |       |
| 1048598           | 21              | Remap            |                | UDP         | 172.16.0.1                        | 49152 32 | ACTIVE-PSI | ON    |
| 1104548           | 1088424         | CLEAR            | -              |             | bago tbv.1.21.4915                | 2        |            |       |
| 1048599           | 21              | Remap            |                | UDP         | $\overline{172.16.0.1}$           | 49153 33 | ACTIVE-PSI | ON    |
| 1104482           | 1088424         | CLEAR            | -              |             | bago tbv.1.21.4915                | 3        |            |       |
| 1048600           | 22              | Remap            |                | UDP         | $\frac{1}{1}$ 72.16.0.1           | 49154 34 | ACTIVE-PSI | ON    |
| 1104922           | 1090656         | CLEAR            | -              |             | bago tbv.1.22.4915                | 4        |            |       |
| 1048601           | 22              | Remap            |                | UDP         | $\frac{1}{1}$ 72.16.0.1           | 49155 35 | ACTIVE-PSI | ON    |
| 1105033           | 1090534         | CLEAR            | -              |             | bago tbv.1.22.4915                | 5        |            |       |
| 1048602           | 23              | Remap            |                | UDP         | $\frac{1}{1}$ 72.16.0.1           | 49156 36 | ACTIVE-PSI | ON    |
| 1114332           | 1092488         | CLEAR            | -              |             | bago tbv.1.23.4915                | 6        |            |       |
| 1048603           | 23              | Remap            |                | UDP         | $\overline{1}$ 72.16.0.1          | 49157 37 | ACTIVE-PSI | ON    |
| 1104353           | 1092488         | CLEAR            | -              |             |                                   |          |            |       |

# **Configuration Examples**

The following example configures replication across four RF ports on line card 7/0:

configure terminal cable video service-distribution-group sdg replication id 1 rf-port integrated-cable 7/0/0 rf-port integrated-cable 7/0/1 rf-port integrated-cable 7/0/2 rf-port integrated-cable 7/0/3 virtual-carrier-group vcg\_replication id 1 virtual-edge-input-ip 172.31.1.1 vrf vrf-name input-port-number 1 rf-channel 21-31 tsid 21-31 output-port-number 21-31 bind-vcg vcg vcg replication sdg sdg replication

## **Feature Information for Replication**

Use Cisco Feature Navigator to find information about platform support and software image support. Cisco Feature Navigator enables you to determine which software images support a specific software release, feature set, or platform. To access Cisco Feature Navigator, go to <a href="http://www.cisco.com/go/cfn">http://www.cisco.com/go/cfn</a>. An account on Cisco.com is not required.

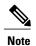

The table below lists only the software release that introduced support for a given feature in a given software release train. Unless noted otherwise, subsequent releases of that software release train also support that feature.

#### **Table 1: Feature Information for Replication**

| Feature Name | Releases                    | Feature Information                                                                                               |
|--------------|-----------------------------|----------------------------------------------------------------------------------------------------|
| Replication  | Cisco IOS-XE Release 16.4.1 | This feature was integrated into Cisco IOS-XE Release 16.4.1 on the Cisco cBR Series Converged Broadband Routers. |

Feature Information for Replication